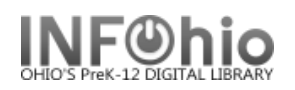

## **Local DVD Template**

- 1. Use SmartPORT (TEMPLATE database) to *locate* the record. Do a Title Search for "Local School DVD Template".
- *2. Import* the record (*See Handbook, Cataloging, Basic Cataloging/SmartPort guides for specific directions*).
	-

3. **C** Modify Title **Click** on Modify Title Wizard - record should be "current".

4. *Make* the following changes and additions to the record:

## **Fixed Fields:**

- **Entrd** -- change to current date in format YYMMDD.
- **Date1** -- Enter publication date.
- **007** -- Do **not** make any changes! Do **not** delete!

## **Bibliographic Info:**

 **245** -- EDIT *Delete* "Local School DVD Template." *Enter* Title of DVD. *Do not delete*  **|h**[videorecording]

Rec Type lg. **Bib LvI** m Enc\_Lvl H. **TypeCtrl** Entrd 07020 Date1 Desc la Dat\_Tp ls. Date2 Ctry lohu **Time** Ш Audience **AV** Label Tag Ind. Contents ▼ Fixed field data 007 vd\*lvllzl ▼ Local system # 035 UC105-2123937  $\blacktriangledown$  Title 245  $00<sub>1</sub>$ LOCAL SCHOOL DVD TEMPLATE [h[videorecording] ▼ Publication info 260 IcDATE. ▼ Physical descrip 300 1 videodisc (XX min.) : [bsd., col. ; [o4-3/4 in. +JeXXXX. ▼ General Note 500 Prepared by XXXX. ▼ Summary 520 XXXXXXXXXXXX. ▼ Technical details 538 DVD format. v Issuing body Issued by XXXX. 550 ▼ Personal subject 600 14 **XXXX** v Subject term 650  $\Omega$ **XXXX** ▼ Geographic term 651  $\overline{4}$ **XXXXXXX** v | Added author 710 **XXXX**  $\overline{2}$ v | Added author 710 **XXXX**  $\mathcal{P}$ v | INFOhio template 989 **Local Publication** 

**NOTE:** 2nd indicator contains the number of non-filing characters for the leading article in title.

The  $= 4$  An= 3 A = 2 If there is no initial article, leave the zero (0).

Examples: **245 04** The Nutcracker

**245 00** Dumbo Makes a Splash!

- **260 |c** EDIT -- Replace "DATE" with date of publication. This should be the same as Date1. Example: **|c**1998.
- **300** EDIT Replace XX with number of minutes.  **|e** Replace XXXX with any accompanying materials or DELETE **+|eXXXX**.
- **500** Replace XXXX with a note on creator(s) or DELETE.
- **520** Replace XXXX with a summary or DELETE.
- **538** Do not delete!

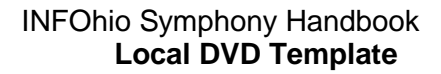

 **550** Replace XXXX with the name of the group who issued or paid for the production or DELETE.

> Example: A concert by the show band would be issued by the Music Dept., Booster Club, etc.

- **600** Replace XXXX with name of a personal subject (last name, first name) or DELETE.
- **650** Replace XXXX with any subjects or DELETE. See manual 12.6d for details on adding subjects.
- **651** Replace XXXX with a subject if it's a geographical location or DELETE**.**
- **710** EDIT -- Replace XXXX with the name of the school and location if applicable or DELETE. Example: Misty Middle School (Utopia, OH) End with a period or parenthesis.
- **710** EDIT -- Replace XXXX with the name of the school **district** and location. End with a period or parenthesis. Example: Utopia Local Schools (Utopia, OH)
- 5. *Click* Save when done.

*6. Click* on the Call Number / Item Maintenance Wizard. *Add* item and call number information to complete the cataloging process. (*See Handbook, Cataloging, Call Number/Item Maintenance guide for detailed directions.)*

## **Completed Record:**

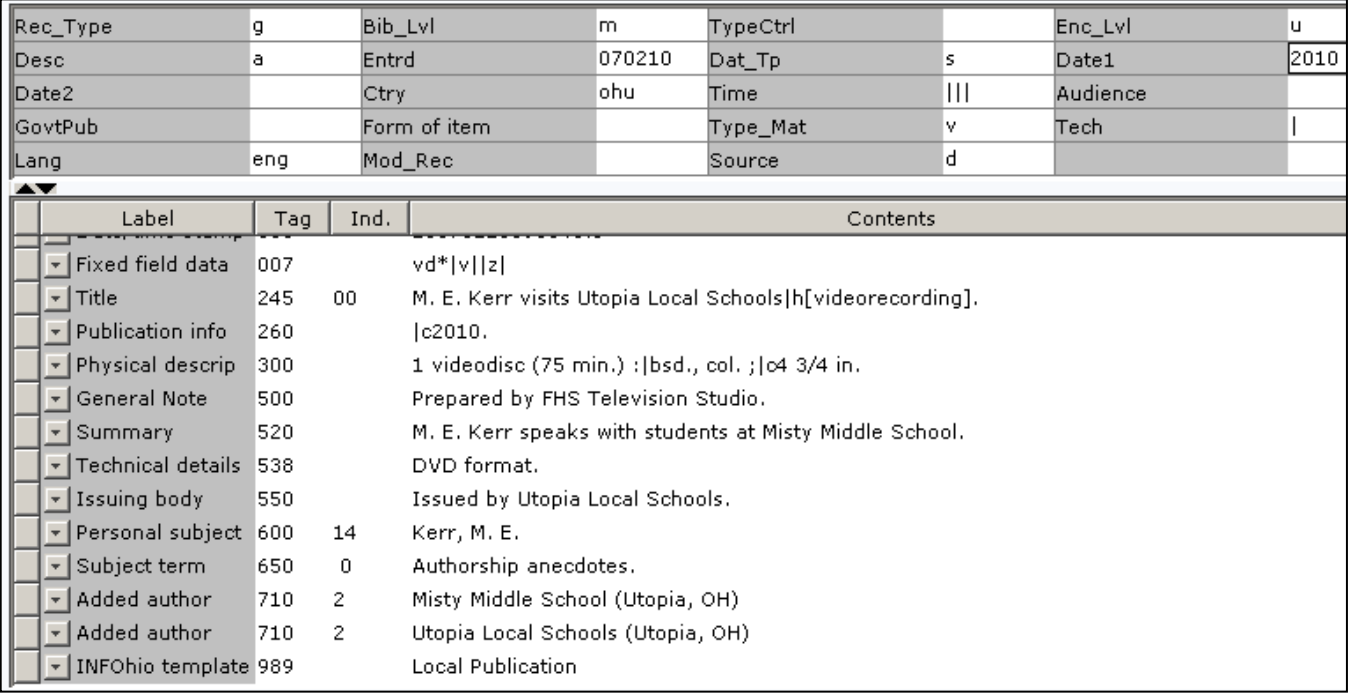